# **MH Group Booking Portal**

### PROUDLY MALAYSIAN FLY MALAYSIA

**MALAYSIA AVIATION GROUP** 

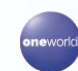

 $\text{malays}$   $\text{H}$   $\text{W}$  MASwings  $\text{V}$  Firefly amal  $\text{V}$   $\text{Qnrich}$  maskargo  $\text{H}$  AeroDarat mabacademy  $\text{H}$  masengmeenng  $\text{H}$ 

## **Table of Contents**

- 1. Introduction
- 2. Registration & Login
- 3. Dashboard & Home Page
- 4. Request for Quotation
- 5. View Request
- 6. Accept Quotation
- 7. Payment
- 8. Name List
- 9. Ticket Issuance
- 10. Add Users
- 11. Reporting & Travel Agents User Guide

## **Introduction**

MH Group Booking Portal (GroupRM) is an innovative solution that helps the agencies to raise bulk (Group) bookings You can enjoy the benefits of a group booking with:

- $\triangleright$  Timely and prompt responses to your queries
- ➢ End to end automation from requesting fare quotes through entering passengers' names, you can now do everything
- $\triangleright$  A dashboard to view and manage your group bookings
- $\triangleright$  The roles and responsibilities are clearly defined based on the functions the travel agency users perform

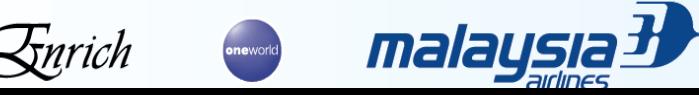

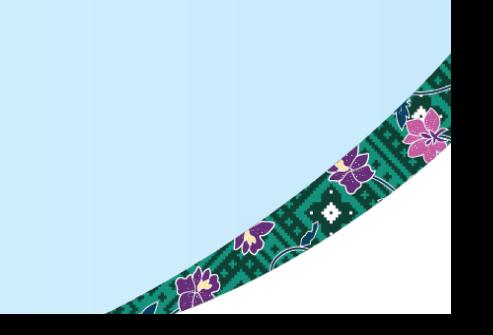

### **Registration & Login**

- ➢ Access MH Group Portal (GroupRM) via the URL https: [www.groups.malaysiaairlines.com](http://www.groups.malaysiaairlines.com/)
- ➢ For IATA Agent Please contact us at [anz.groups@malaysiaairlines.com](mailto:anz.groups@malaysiaairlines.com) for registration
- $\triangleright$  For Non-IATA Agent Please register through the portal via the above URL
- $\triangleright$  Once the registration is successful, the login page will appear as below Enter the registered email address and password
- ➢ If you have any login & password issues, please email [anz.groups@malaysiaairlines.com](mailto:anz.groups@malaysiaairlines.com) and we will assist you

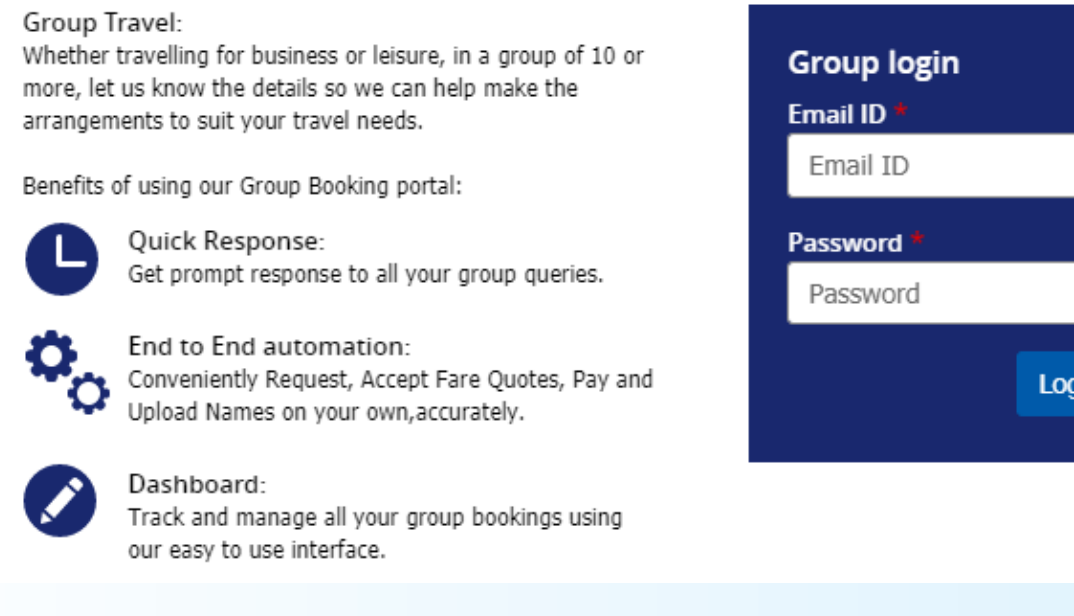

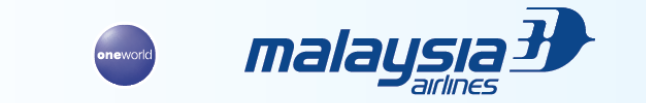

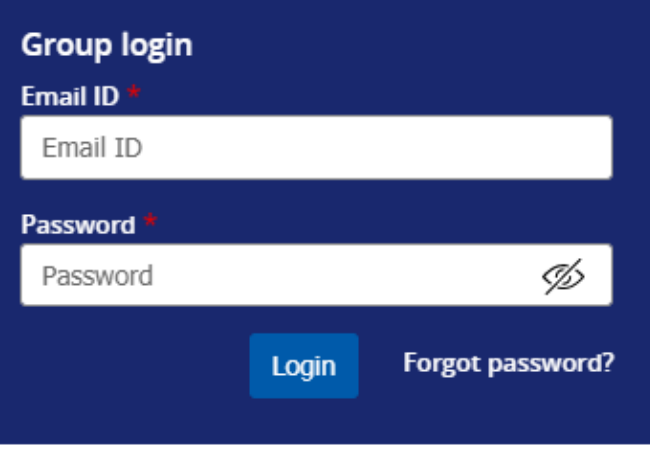

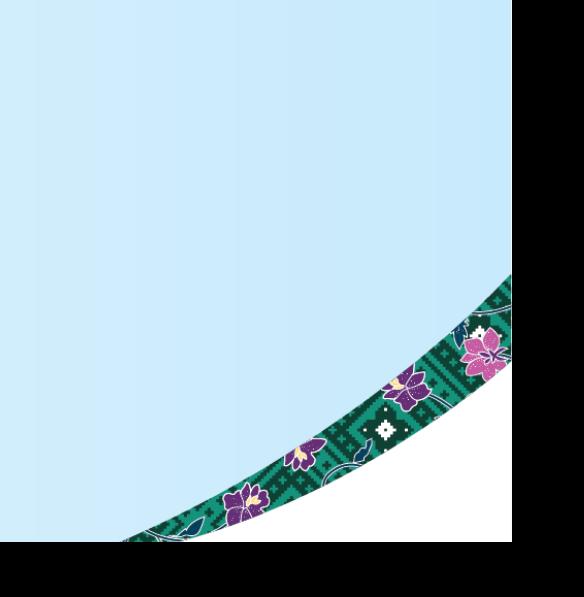

### **Dashboard & Home Page**

Once you have logged in to the portal, on the home page you will be able to view the dashboard as below , which allows users to:

- $\triangleright$  Navigate through the range of menu and sub menu items
- $\triangleright$  View all group bookings from the list with advanced search options
- $\triangleright$  Action the groups with various icons for each of the functions

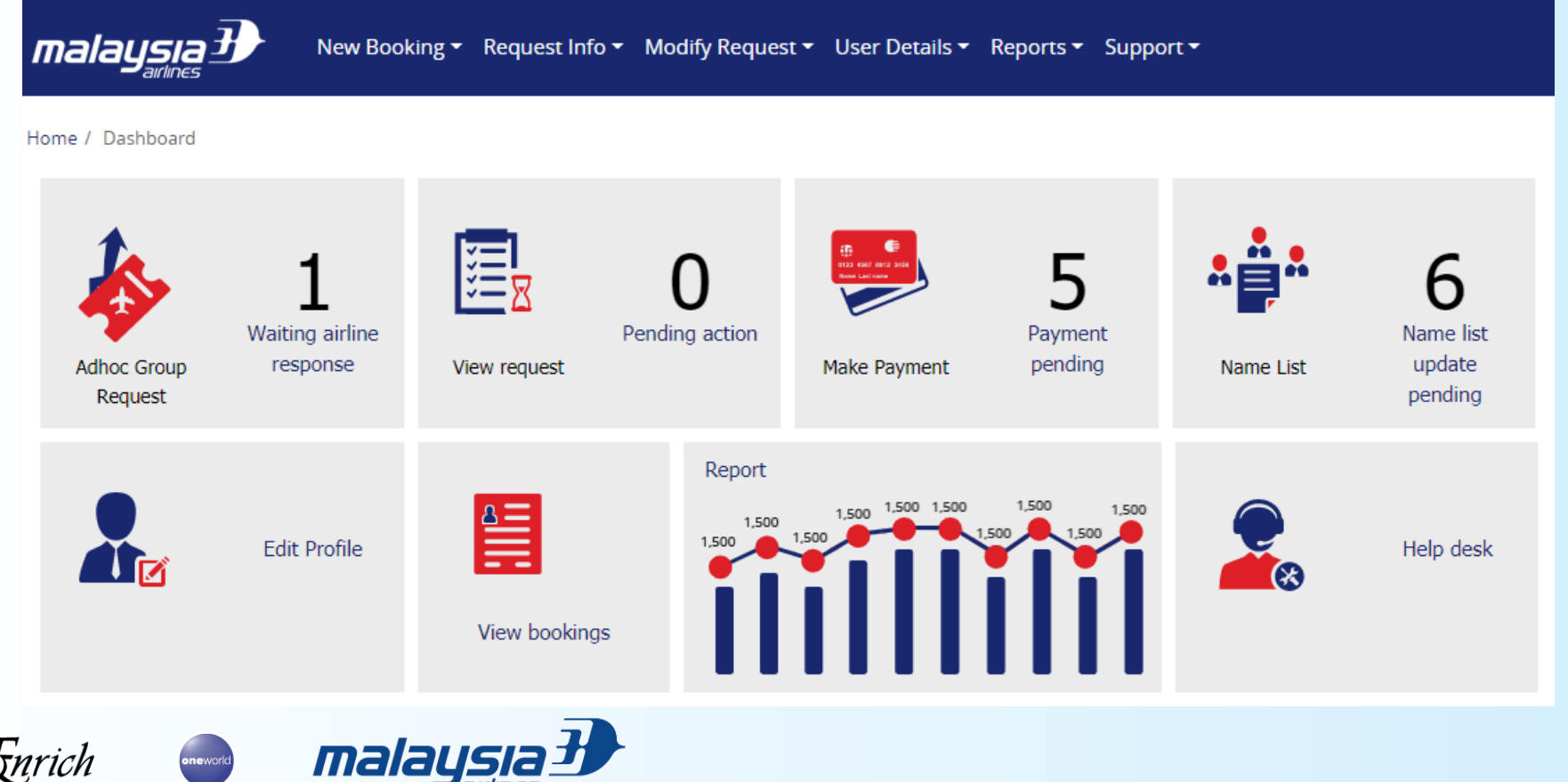

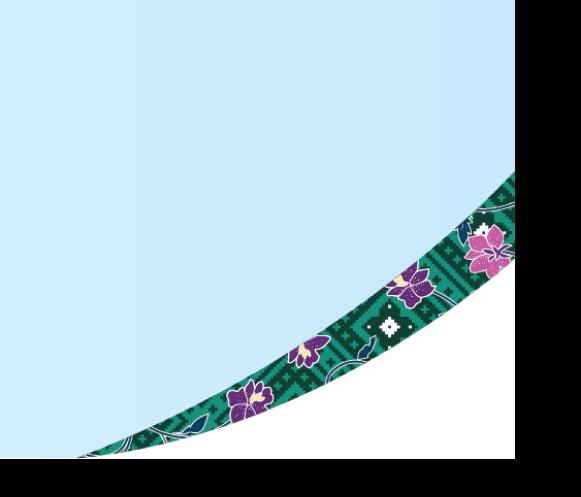

### **Request For Quotation**

For Australia and New Zealand Groups, please select ADHOC group request.

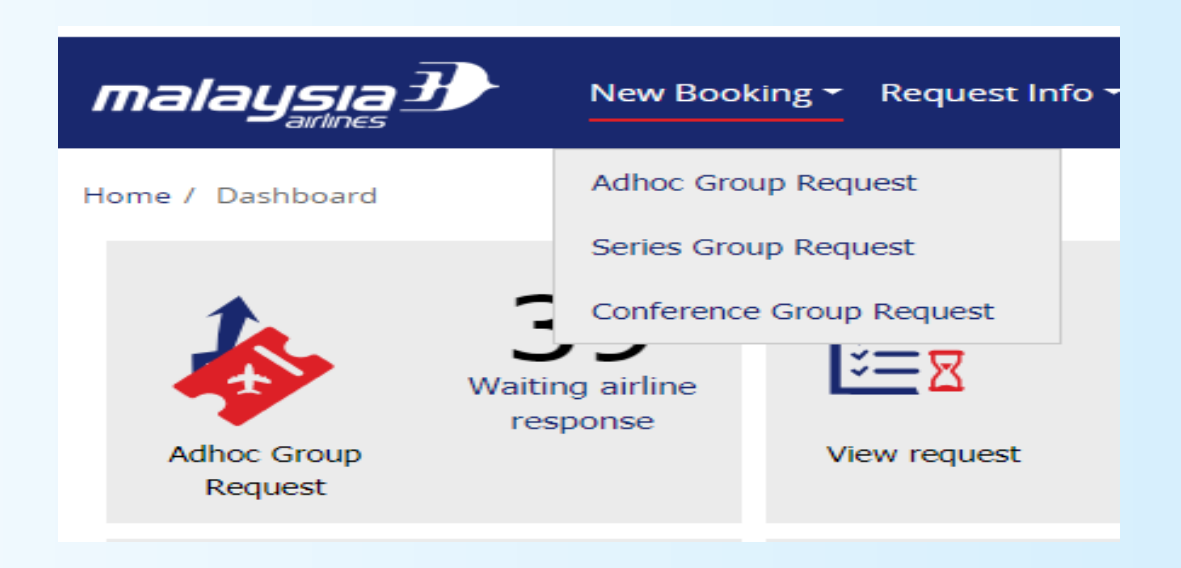

*Note: Series Group and Conference Requests are not applicable*

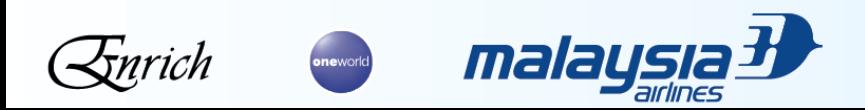

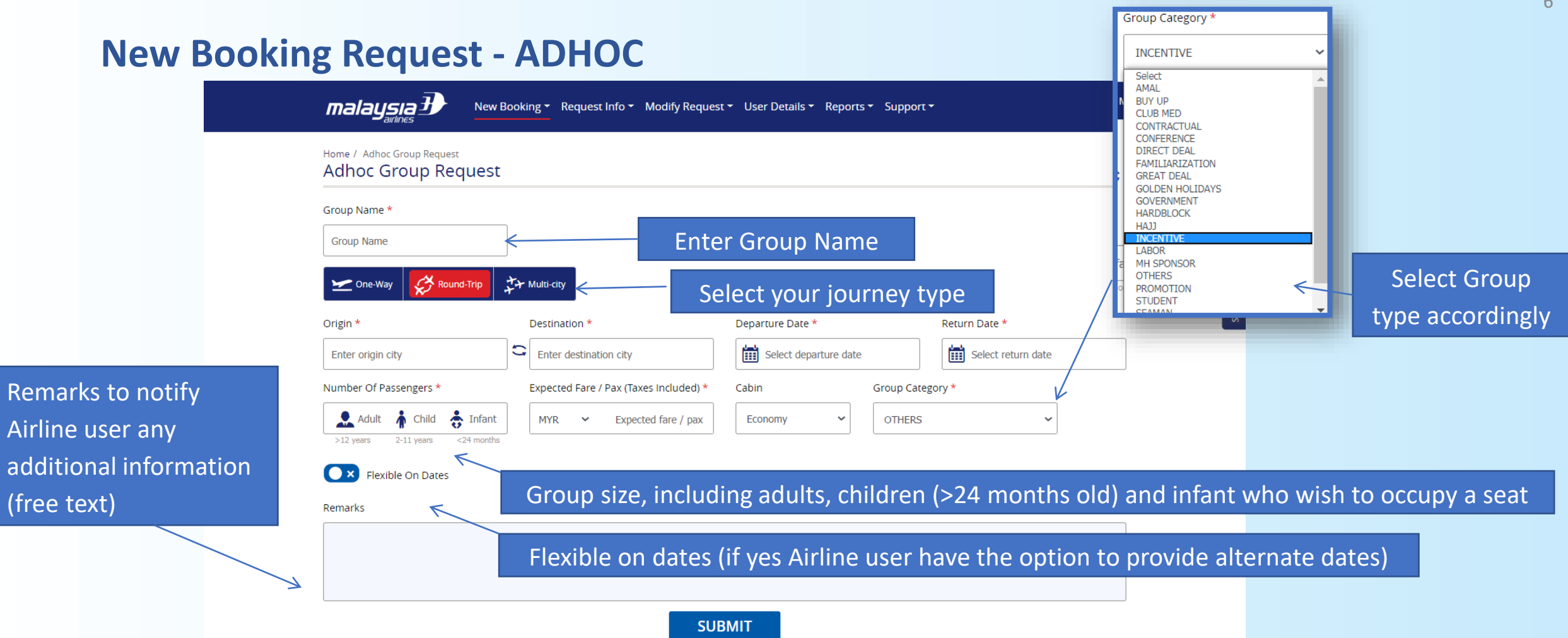

*Note: Infants who do not occupy a seat, will be charged an infant fee at a later stage of booking Eg. Input 20 if your group has 15 adults and 4 children, and you would like a seat for infant* 

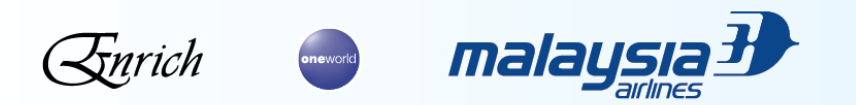

Malaysia Airlines Berhad - Private & Confidential

CONTRACTOR AND RESERVED

### **New Booking Request - ADHOC**

*24 to 48 hours*

### Specify the preferred flight(s) for each direction if more than 1 flight option

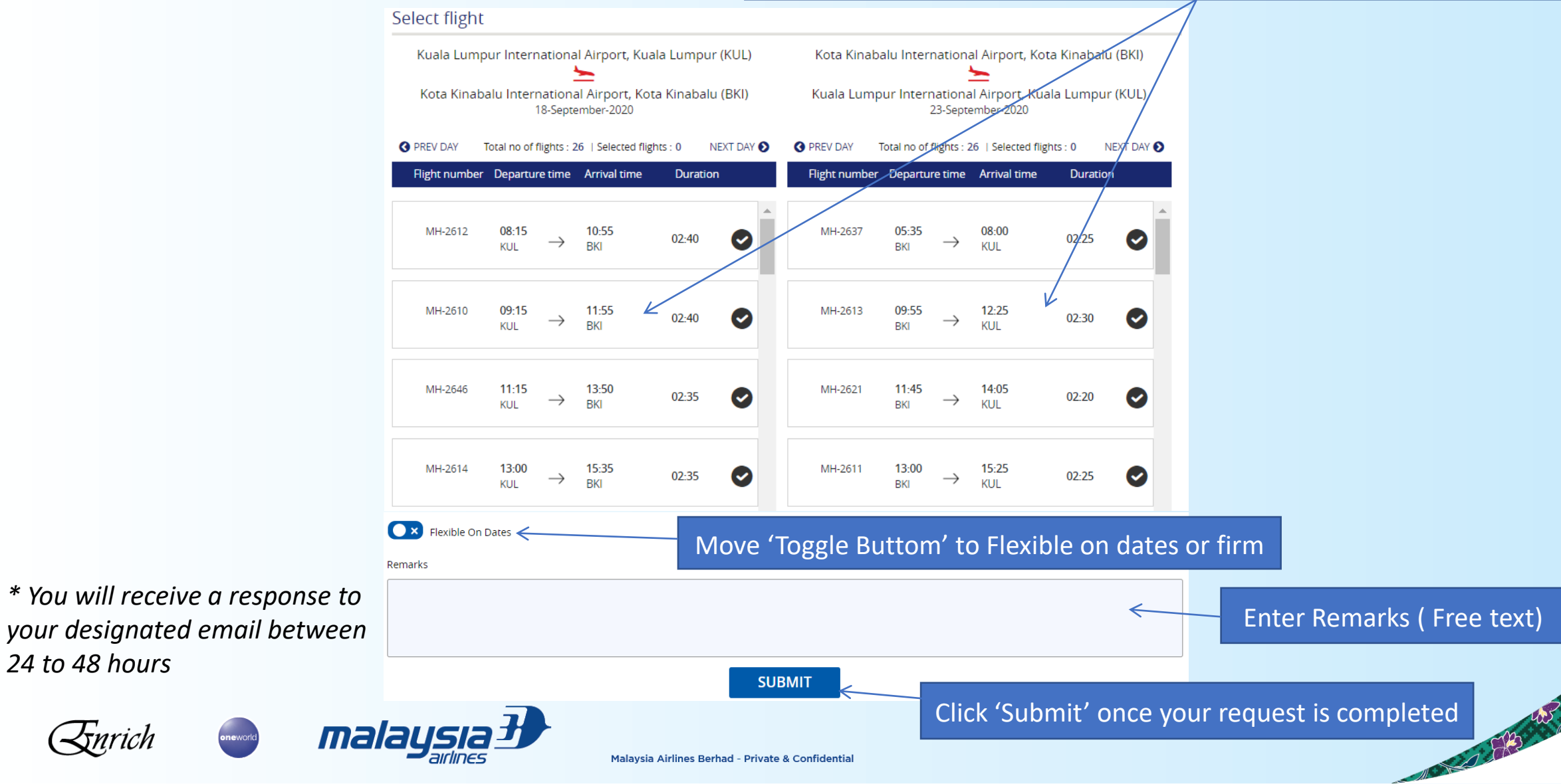

WASH READ

### **New Booking Request - ADHOC**

Note: For a successful request, a GRP ID reference will be generated

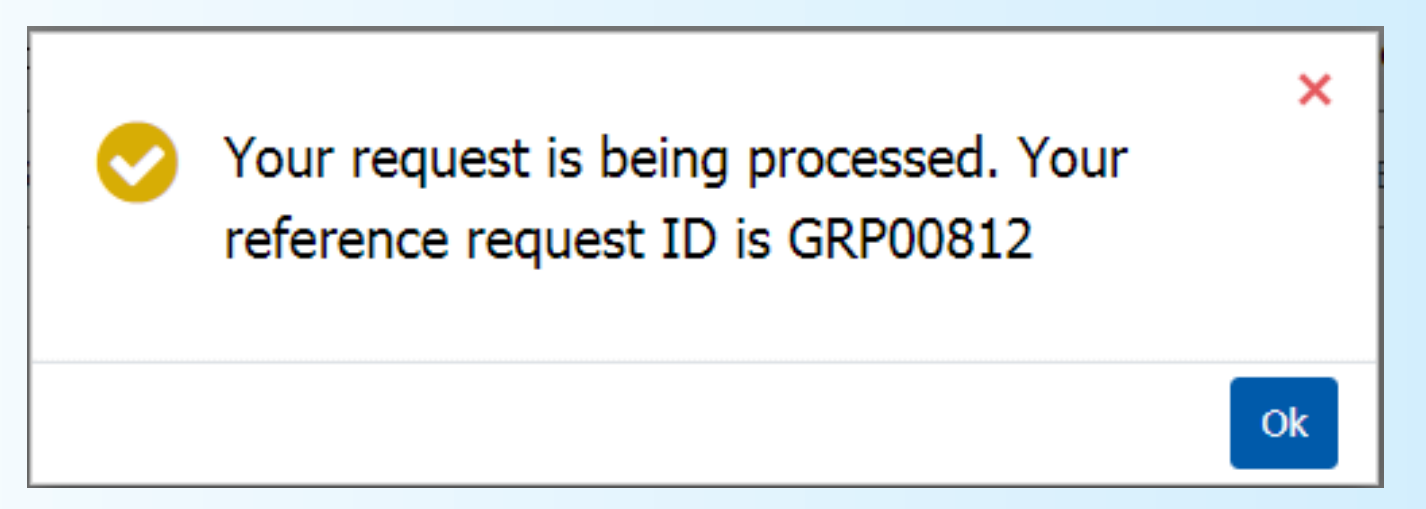

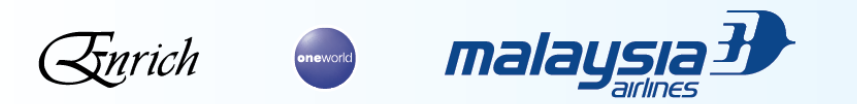

Contractor of the Contractor

### **View Request**

### Click on "Request Info", then "View request"

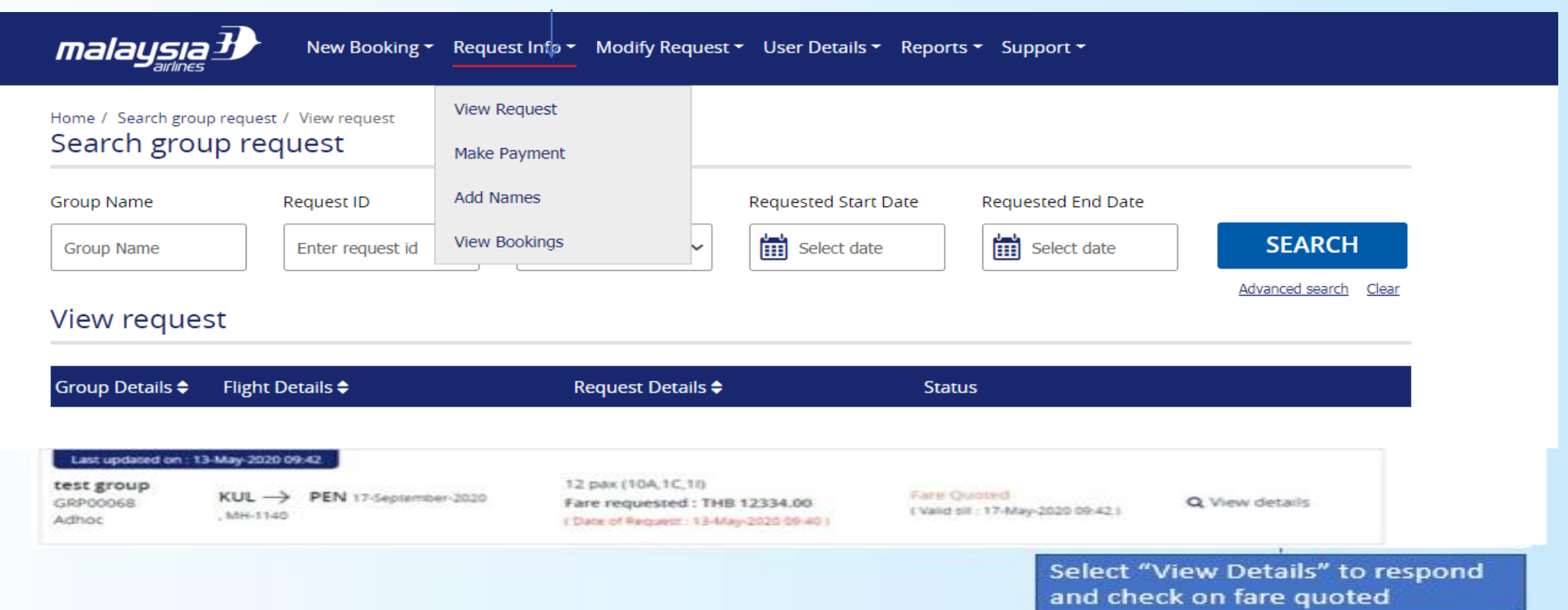

*Note: Please enter search by Requested Start Date , Requested End Date and Request ID*

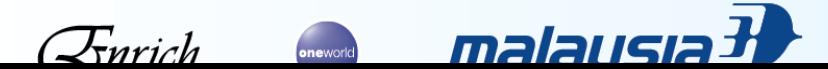

CONTROL SERVICE

### **Accept Quotation**

**Fare Quoted Agent request** Airline response Adhoc  $SIN \rightarrow KUL$  $KUL \rightarrow$  SIN MYR 46649.00 Round-Total fare (Base fare+Tax) trip 22-October-2020 MYR 932.98 **Adult Fare/Pax** Request ID GRP00145 16-May-2020 10:52 Last Respond on : **Group Name** ÷. mega insurance Airlines Remarks : **Group Category** ÷ **INCENTIVE** Requested By testtravel@test.in Time Limit Note: expiry date for the Number of Guests : 50 (50A) 18-May-2020 10:52 < Fare Expiry Date : quotation Flexible on Dates : No Timelines for deposit 01-Oct-2020 06:40 (100% of pax) Payment and balance payment. **MYR 310** Requested Fare Name list deadline20-Oct-2020 06:40 ← Guest  $\epsilon$ Date of Request 16-May-2020 10:50  $\sim 10^{-1}$ Remarks large-company annual travel Yo View request details Contact of the Contact of the Contact of the Contact of the Contact of the Contact of the Contact of the Contact of the Contact of the Contact of the Contact of the Contact of the Contact of the Contact of the Contact of t

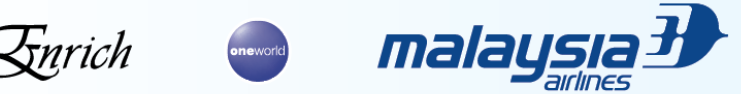

### **Accept Quotation**

#### **Terms and conditions**

#### **Group 1**

#### **Others**

#### **Group Size**

. Minimum group size is 10 passengers on Economy Class.

#### Time Limits - ADHOC

Group Fares Quotes Validity period 48hrs.

#### **Deposit Collection**

- . Nil deposit collection for BSP agents. . For non BSP agents, 48 hours after confirmation.
- **Full Payment Collection**
- . 21 days prior to departure or 48 hours after confirmation.

#### Name & Ticketing time limit

• 14 days prior to departure or 24 hours after confirmation

#### **Materialization Rate**

- . 70 % Lean & 80% Peak Materialization Rate
- . 100% Materialization Rate Effective after Payment Collected.
- All Time Limits to apply the same for Incentive Group Bookings subject to GP Product proposal Conference Group

#### **Deposit Amount**

. Nil deposit upfront for BSP Agents. Non BSP Agents will pay a deposit of 10% of the Group Size of the all in group fare.

#### **Materialization Rate/Cancellations**

- . All Group bookings must materialize as per applicable materialization (MR) Rate above mentioned from the total Group Size prior any Payment made.
- . Cancellation of PNR at 90 days or less before departure for all group bookings with zero deposit policy will be penalized the base fare and surcharges at the applicable MR rate.
- . Agent must pay at applicable MR, otherwise when agent issues ticket less than that the MR rate, they will be penalized for MR violation.
- · Example:
- · Seat requested: 50
- MR for ADHOC Lean:  $70\% = 35$  seats
- Agent later said they only require 30 seats
- Agent is required to pay at 35 seats to enable them to issue ticket. Agent can issue ticket at 30 seats
- The remaining 5 seats is the penalty of MR violation.
- . Deposits and Full Payment will be forfeited for cancellation after payment paid.
- . All payment are strictly non-refundable.

#### **Flight Changes**

- . Outbound change is restricted except for Add-Ons with applicable Fare Differences.
- . Inbound Flight /Date changes are allowed with applicable Fare Differences.
- . Any Flight Changes are subject to Re-Evaluation / Re-Quote Fare for the entire Group.
- Before Ticketing:
- Per passenger, no fee + applicable fare difference and surcharges.
- After Ticketing:
- (Domestic) Per passenger, MYR50 reissuance fee + applicable fare difference and surcharges.
- (International) Per passenger, MYR100 reissuance fee + applicable fare difference and surcharges

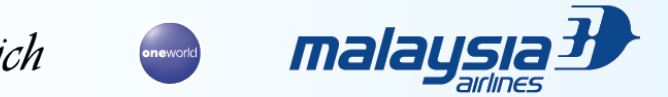

#### **Name Changes**

- Before Ticketing.
- · Allowed.
- After Ticketing
- . Per passenger, MYR 100 change fee + refund/reissue fee of MYR 100 for the original ticket + new ticket will be charged at available RBD and applicable surcharges (Manual refund through
- RAA) • Note:
- . FOC for change of salutation/title with MYR100 of reissuance fee.
- . Exception to Tour Leader. No fare differential. To submit Tour Leader/Guide ID as supporting document.
- . Original ticket to be refunded with refund admin fee of MYR200 with manual refund through RAA.

#### No Show (Handled outside Group Portal due Ticketed)

- If group passenger(s) No-Shows on the outbound journey, the entire onward and return journey will be cancelled.
- Cancellation within 24 hours to flight departure is considered a No-Show
- . In the event of a No-Show and a date change is requested, a fee of MYR 150 for domestic flights and MYR 350 for international flights will be charged, plus applicable fare difference and surcharges.
- . Agent is allowed to reassess to higher RBD on FIT subject to the new fare being higher than original fare and reissue the ticket if No-Show occurred during the weekend. No-show fee of MYR150 for domestic flight and MYR350 for international must be collected upon reissuance.

#### **Child Travel**

. No restriction on child group size. Child Fare will be at prevailing fare rules.

#### **Other Condition**

- . The terms and conditions in this document are general rules. More restrictive rules may apply depending on nature of the group request and flight demand.
- . Kindly note that fare and taxes shown may be subject to changes due to fluctuation in exchange rates, airport taxes and fuel surcharges.

#### **Ticket Condition**

· Group tickets are non-refundable. **Seat Selection** 

- 1. Agents are allowed to block the seats as per the following steps: . Agent must assign seats from the last seating zone/row in the aircraft.
- If approval is not obtained before the deadline, agent must re-do the seating assignment.

#### $\Box$  I agree to terms and conditions

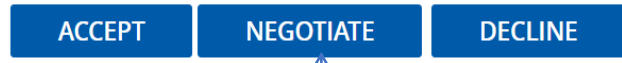

Read through our Group Policy. Click "Accept" to proceed,<br>"Negotiate" or "Decline" to<br>cancel "Negotiate" or "Decline" to cancel

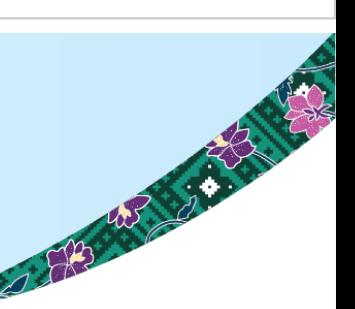

### **Accept Quotation**

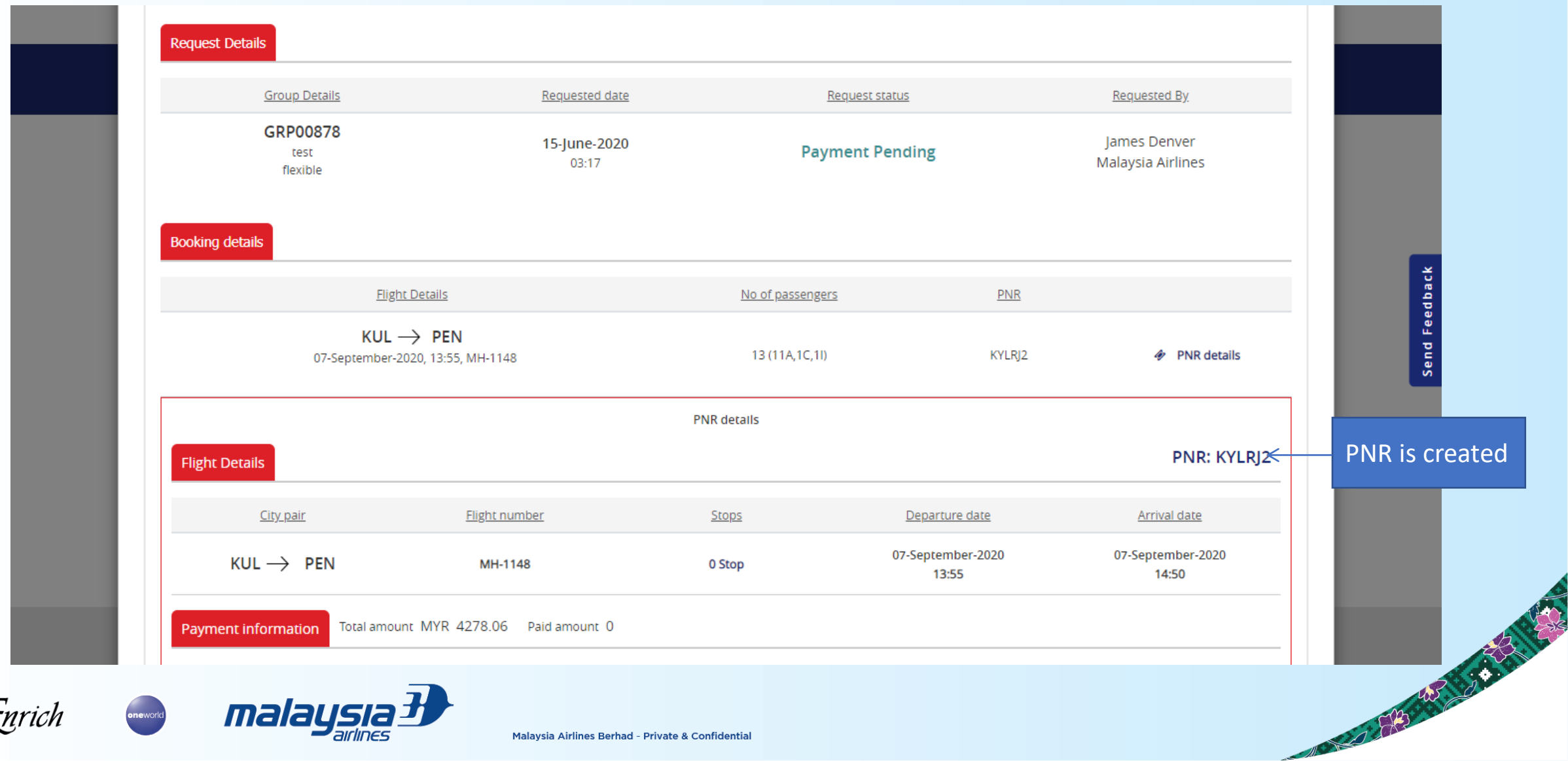

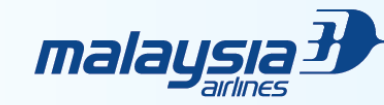

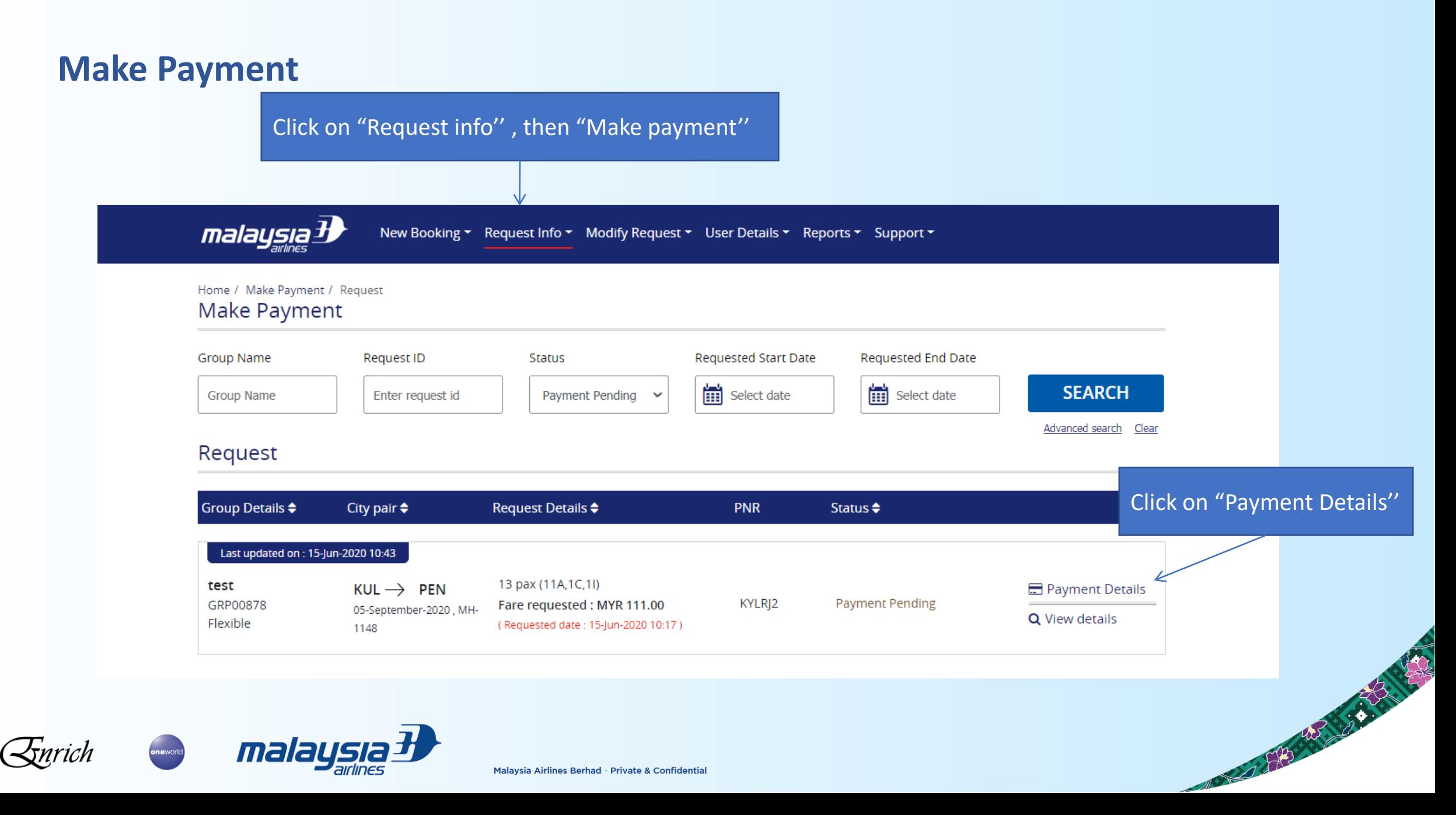

## **Make Payment (IATA Agent)**

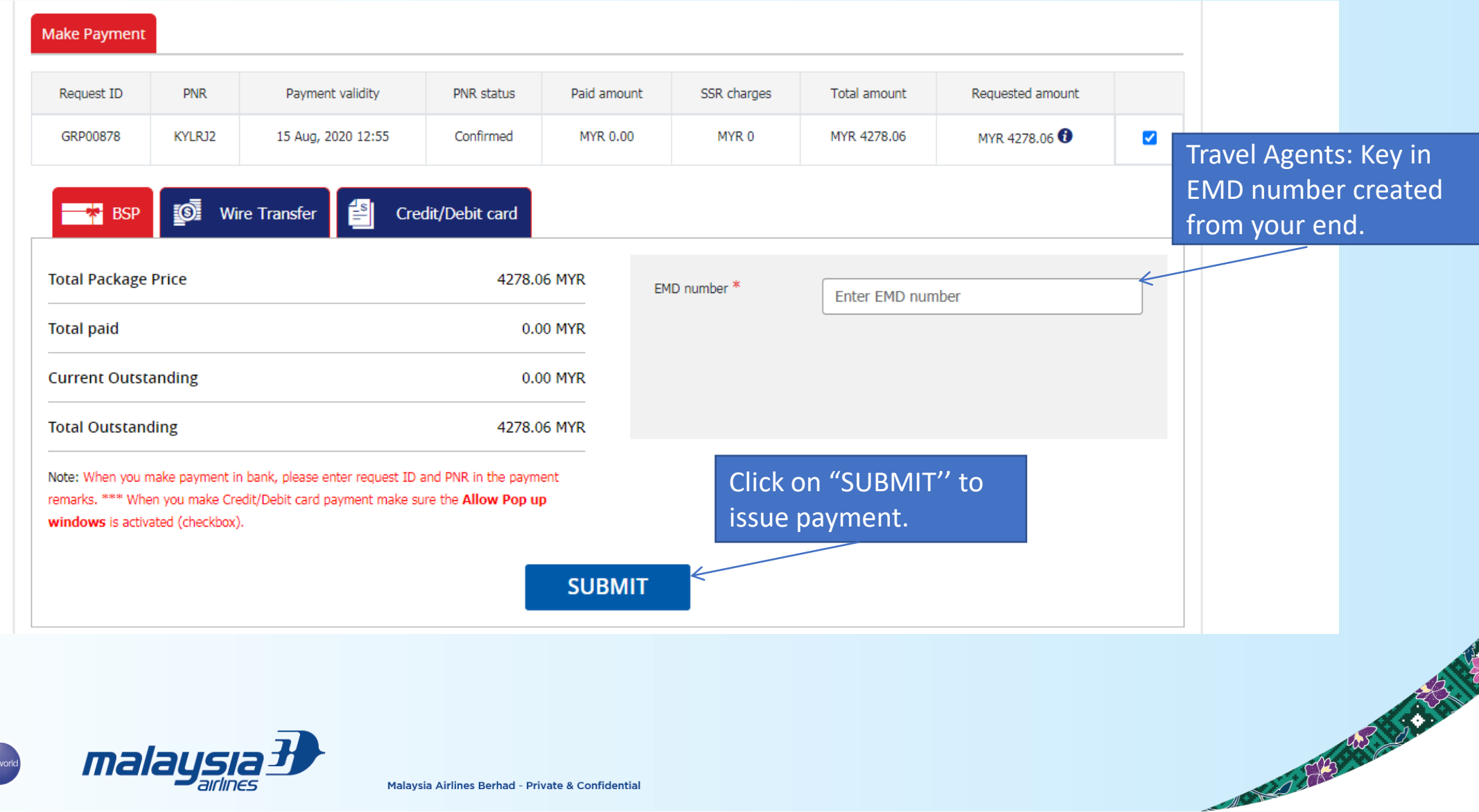

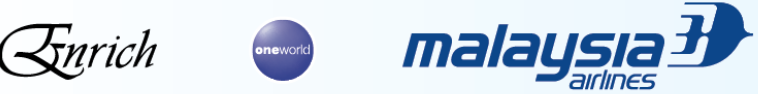

### **Make Payment - Payment Methods**

### **By Wire Transfer**

- Bank transfer will take approximately 2-3 working days (excluding weekends and public holiday).
- Payment must be made before the specified deadline.
- Please update the portal and email proof of payment to: [anz.groups@malaysiaairlines.com](mailto:anz.groups@malaysiaairlines.com)

### **By Credit Card payment**

Please ensure credit card details are correct before submitting payment.

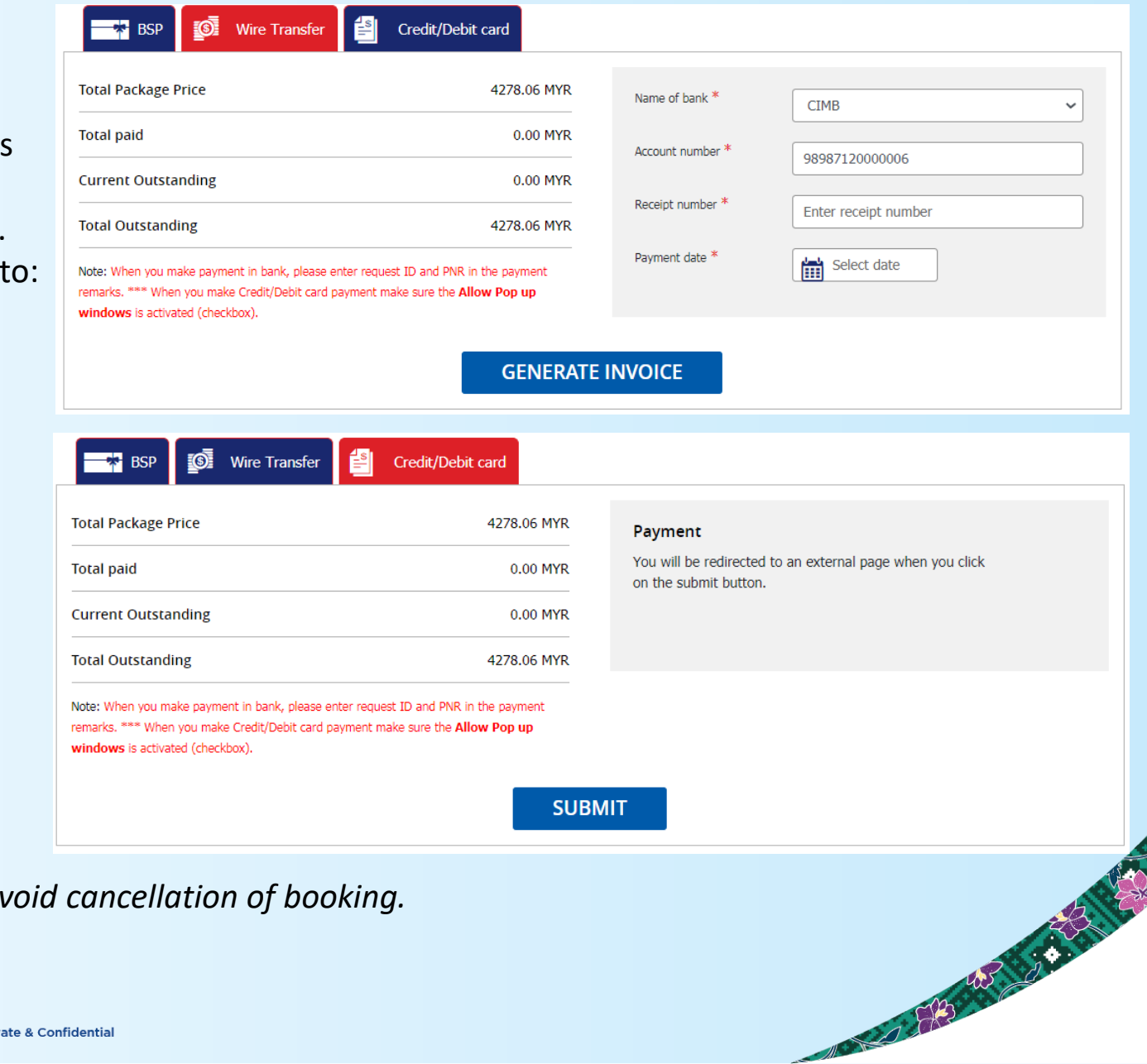

### *Note:*

✓ *Please make payment before payment deadline to avoid cancellation of booking.*

Malaysia Airlines Berhad - Private & Confidential

malaysia

### **Make Payment – Bank Accounts**

### **Australia Bank Details**

JP Morgan Chase Bank NA Level 18, 85 Castlereagh Street Sydney, NSW 2000 Australia Account Name: Malaysia Airlines Berhad Account No: 016042678 BSB: 212-200 Swift Code: CHASAU2X

### **New Zealand Bank Details**

JP Morgan Chase Bank NA Level 13, 2 Hunter Street Wellington, New Zealand Account name: Malaysia Airlines Berhad Account No: 0005746 000 BSB: 01 1836 Swift Code:CHASNZ2A

*Note: Kindly note that we only accept payment in Australian & New Zealand Dollar/Currency*

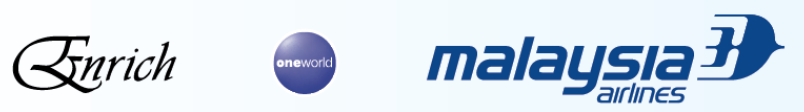

### **Name List Submission**

Enrich

Click on "Request info'' , then "Add names"

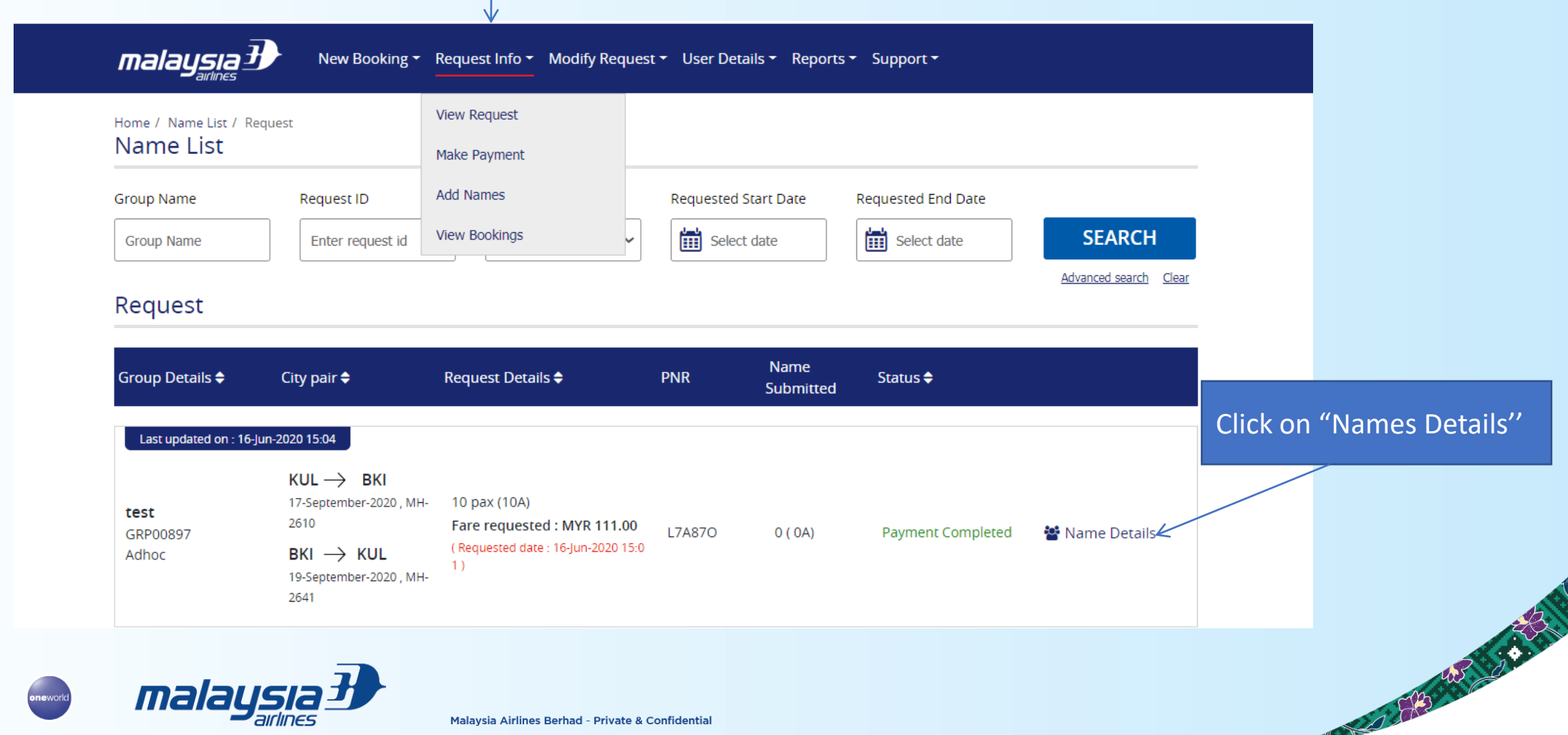

**CONSTRUCTION** 

## **Name List Submission**

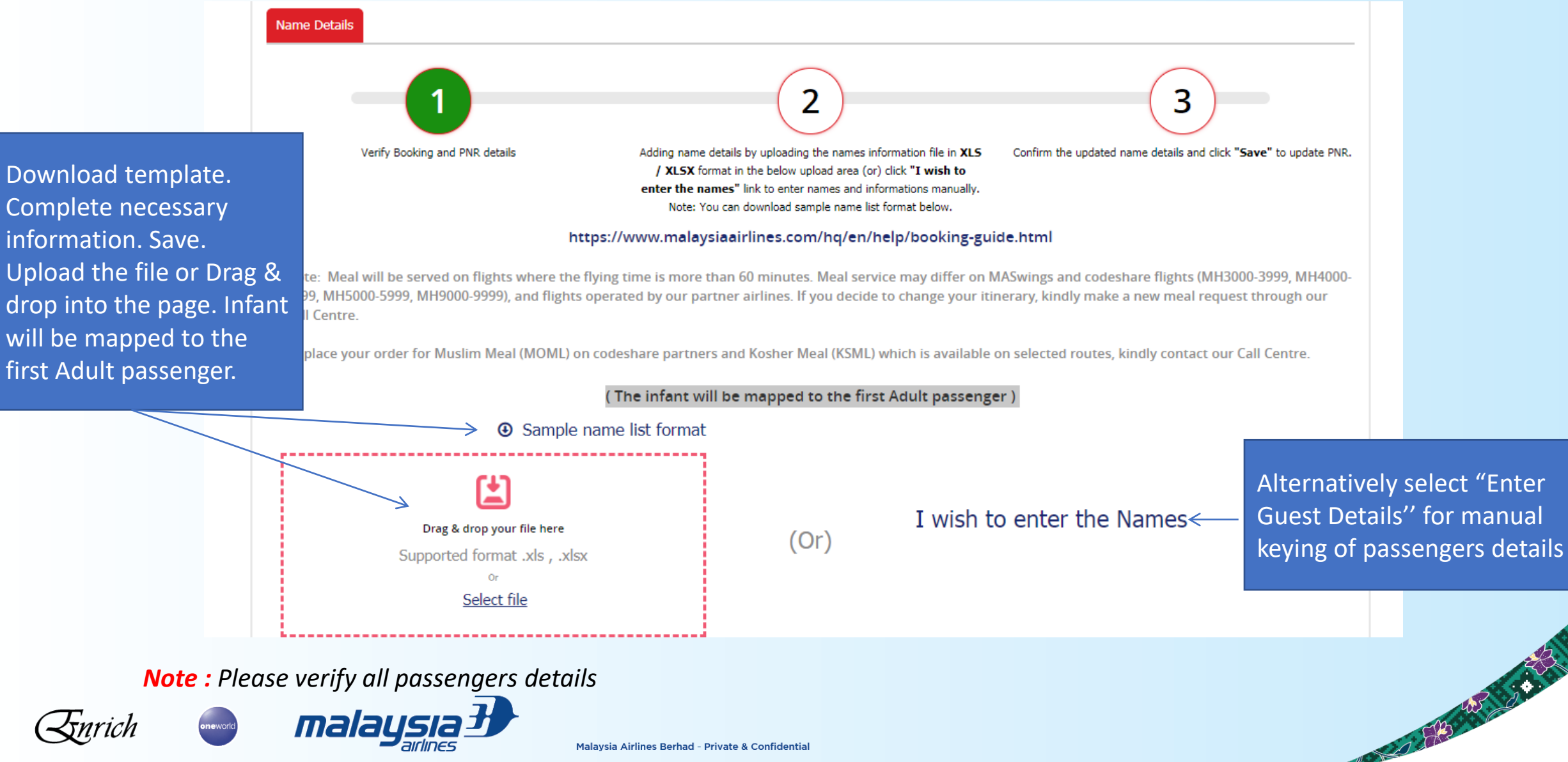

## **Name List Submission**

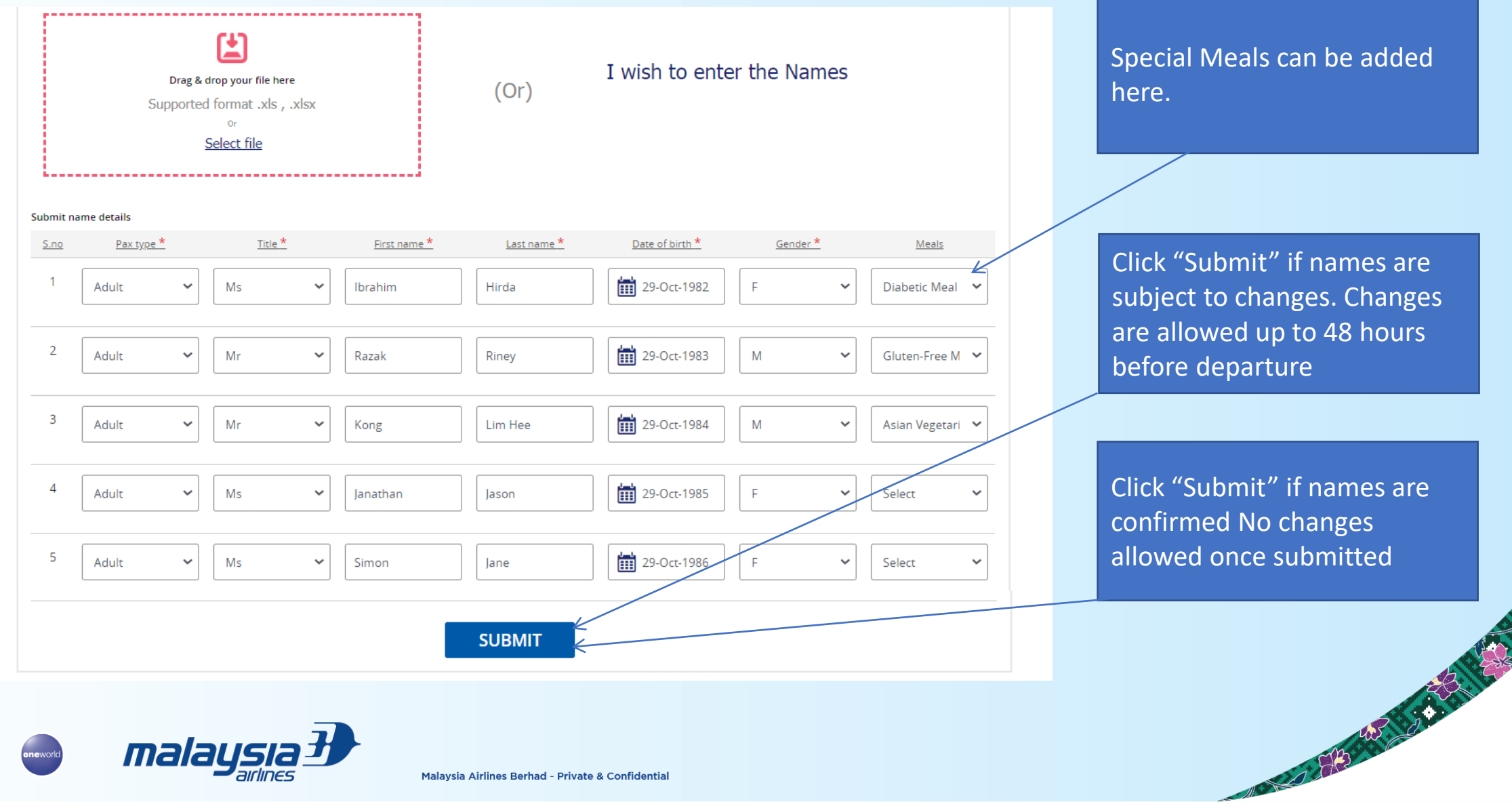

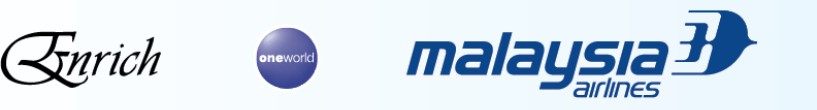

### **Ticket Issuance**

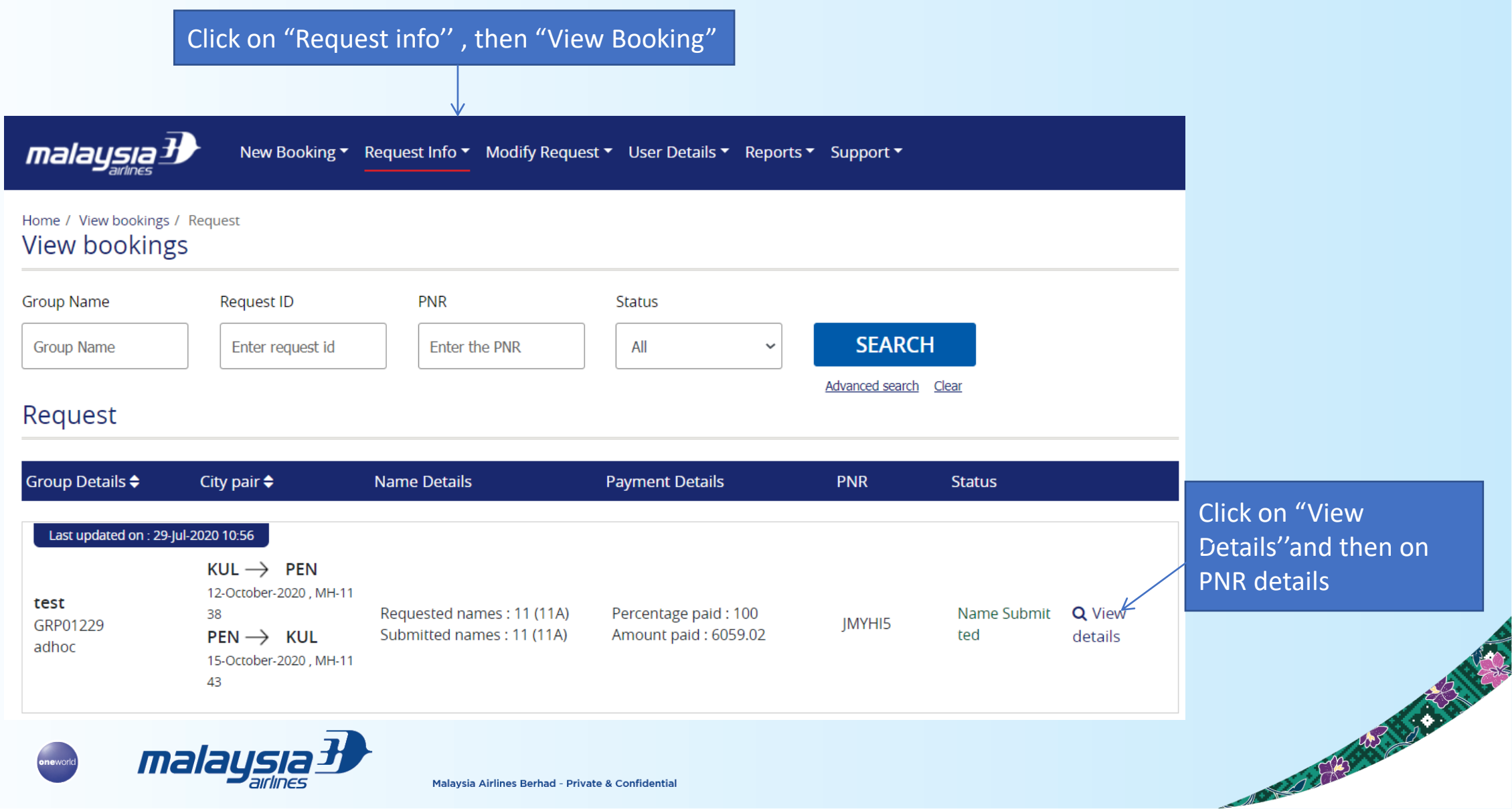

## **Ticketing Issuance**

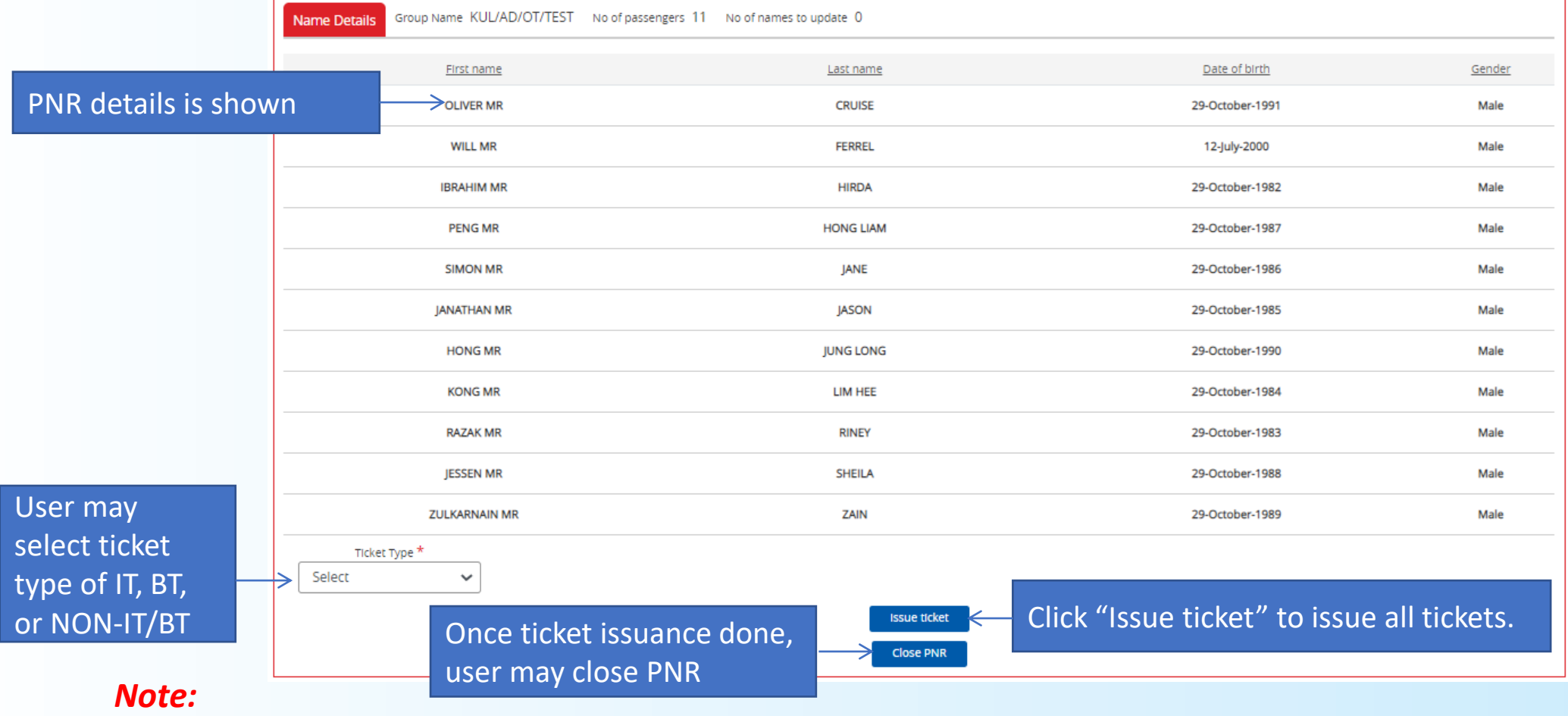

- ✓ *Un-ticketed seat will be penalize and non-materialized seat will not be refunded*
	- ✓ *Please verify all passengers details before issuing tickets.*

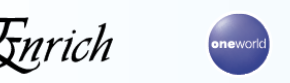

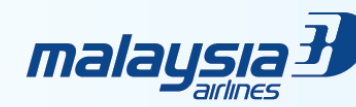

Charles Rendered

## **Ticketing Issuance**

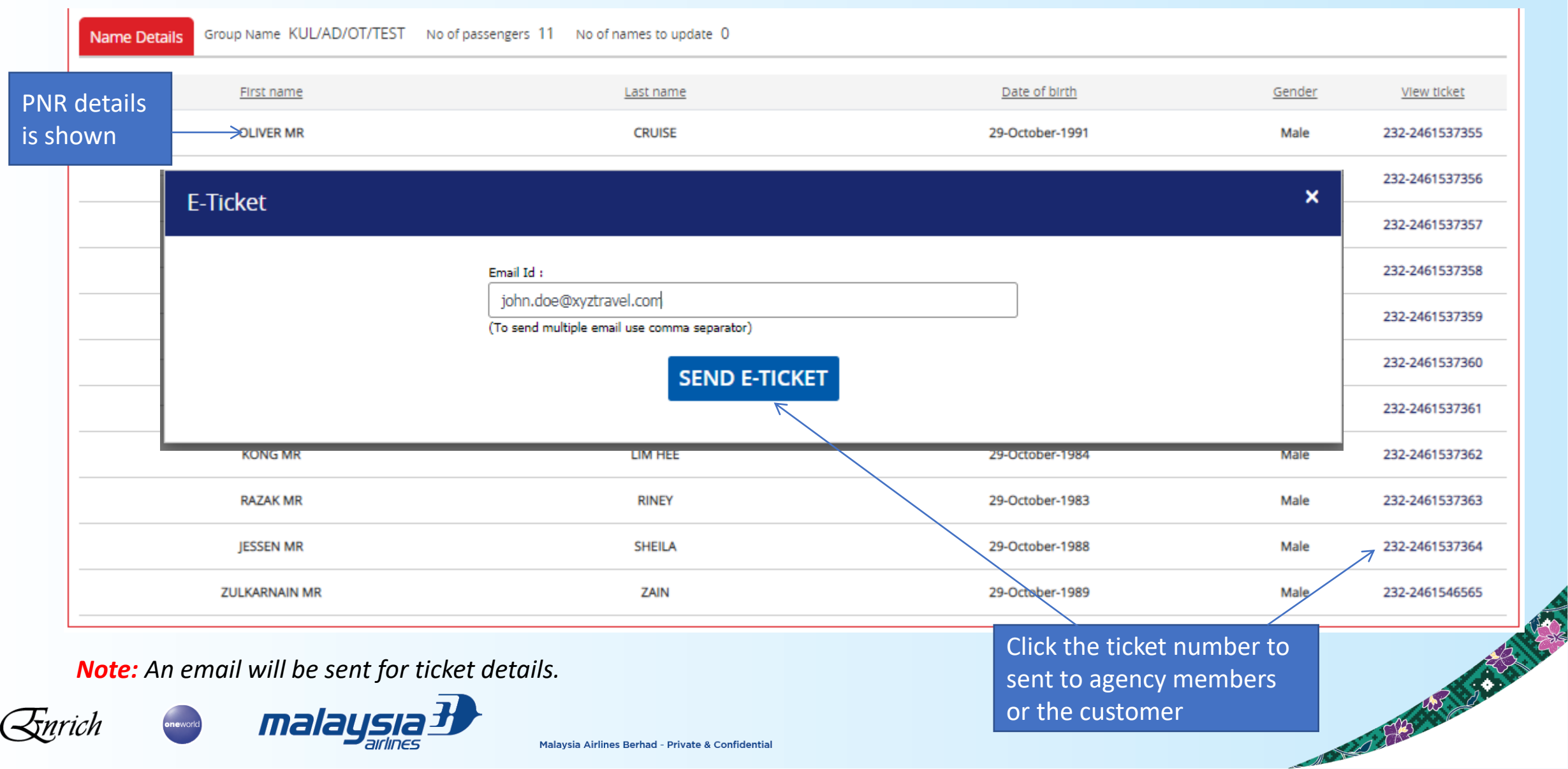

## **Add Users**

Enrich

oneworld

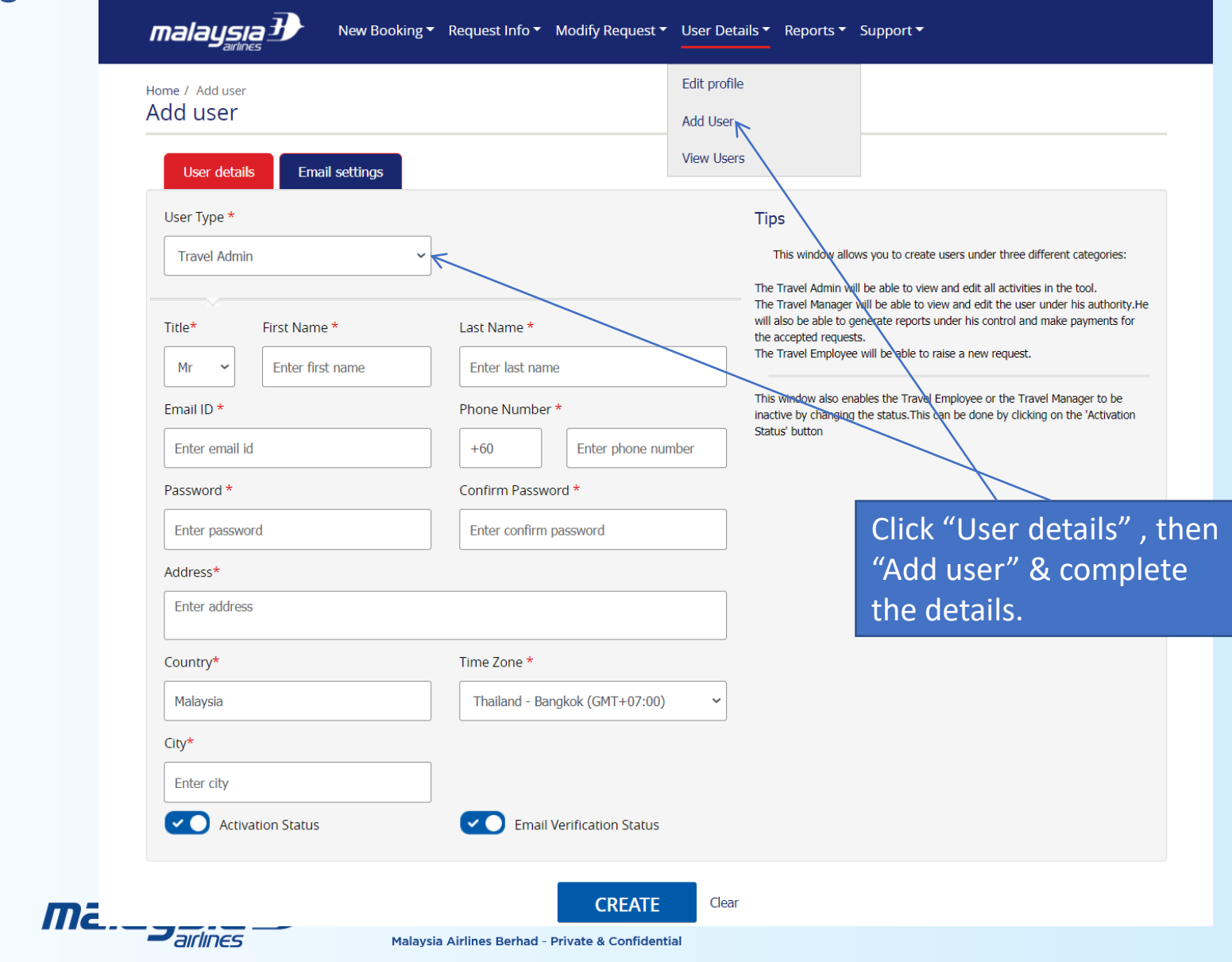

CONTRACTOR AND MANAGEMENT

### **Reporting & User Guide**

For creation of custom reports, please contact [anz.groups@malaysiaairlines.com](mailto:anz.groups@malaysiaairlines.com) for detailed information.

The Travel agent User Guide can be found on the Dashboard under the Support Tab.

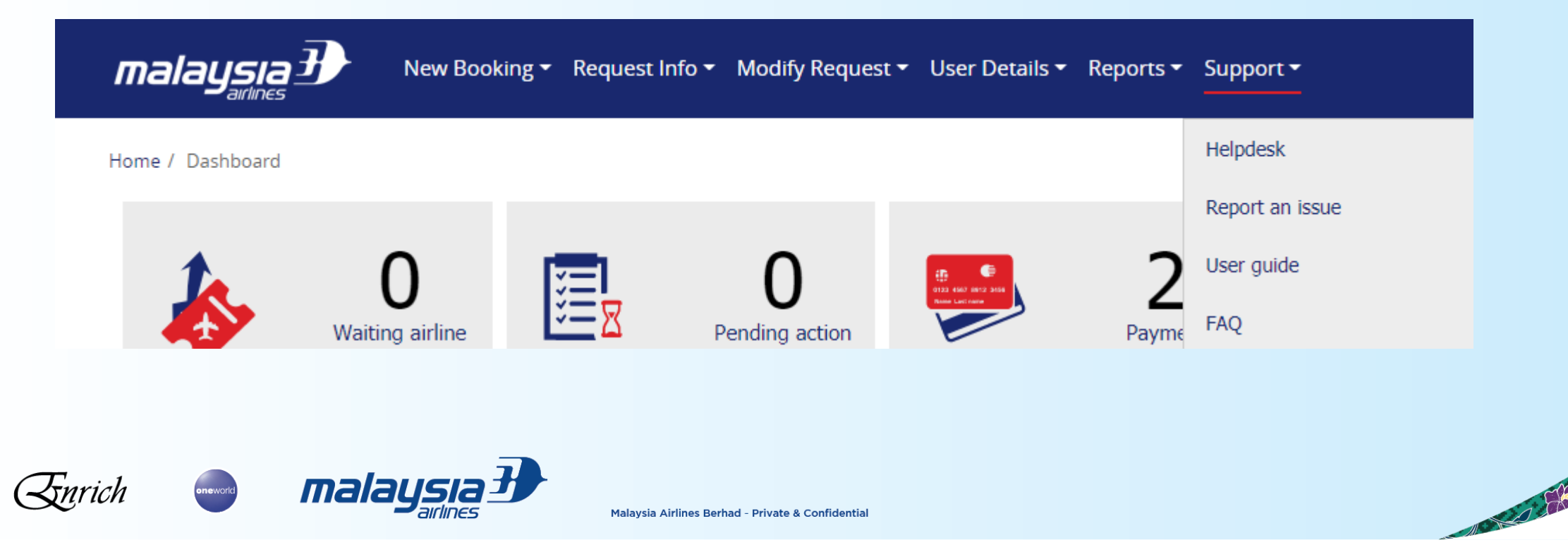

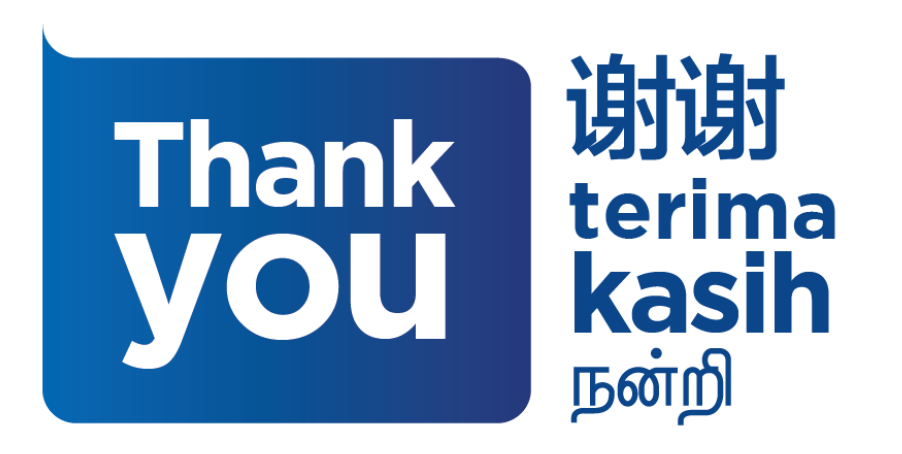

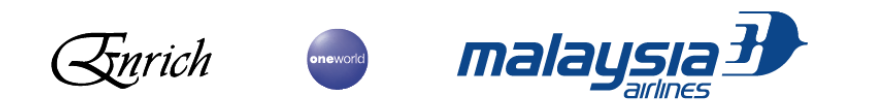

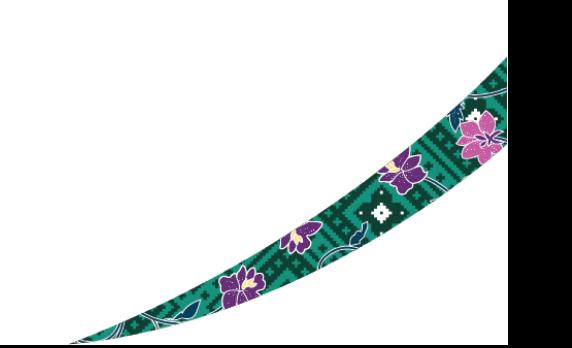